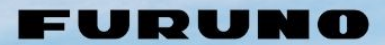

# **SALES BULLETIN**

mc

**Number of Pages: 11 Date: April 9, 2024**

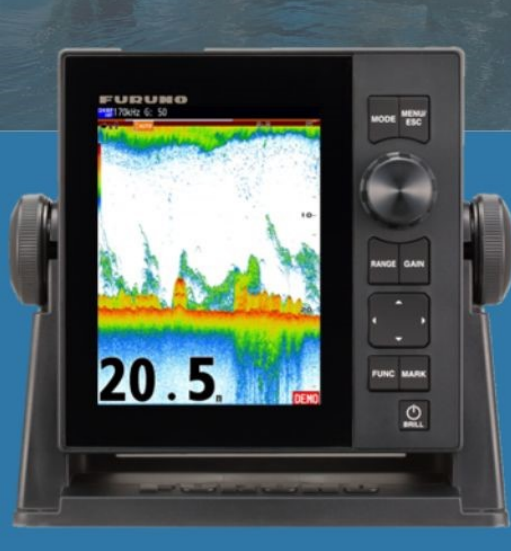

Model: FCV-600

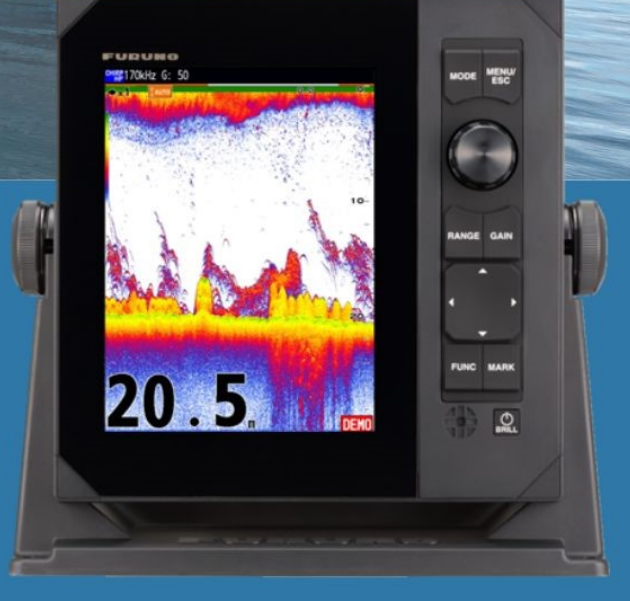

Model: FCV-800

# **Remote Display by Apps**

URUNG

## *INDEX*

- **1. [Remote Display by Apps](#page-1-0)**
- **2. [Getting Started](#page-3-0)**
- **3. [TZ iBoat App](#page-4-0)**
	- **3.1. [Getting Fish Finder Module](#page-4-0)**
	- **3.2. [Available Functions](#page-4-0)**
	- **3.3. [Screen Gallery](#page-6-0)**
- **4. [NavNet Viewer App](#page-8-0)**
- **4.1. [Getting Fish Finder Module](#page-8-0)**
- **4.2. [Available Functions](#page-8-0)**
- **4.3. [Screen Gallery](#page-9-0)**
- **5. Notes**
	- **5.1. [Connectable Quantity of Devices](#page-10-0)**
	- **5.2. [Recommended Software Version of](#page-10-0)**
	- **FCV-600 and FCV-800**

# <span id="page-1-0"></span>**1. Remote Display by Apps**

When fishing away from the helm position, you will almost certainly find it challenging to monitor the Fish Finder screen at the helm and unknowingly navigate areas without any fish. The FCV-600 and FCV-800 with a built-in Wireless LAN allow for the connection of a second display, such as a second FCV-600 or FCV-800 display, an iPhone/iPad with the TZ iBoat app, or Android devices with the NavNet Viewer app. This enables you to monitor Fish Finder echoes closely while fishing around the bow, ensuring you stay informed about the underwater situation. This document highlights TZ iBoat and NavNet Viewer apps for available functions as well as tips on networking.

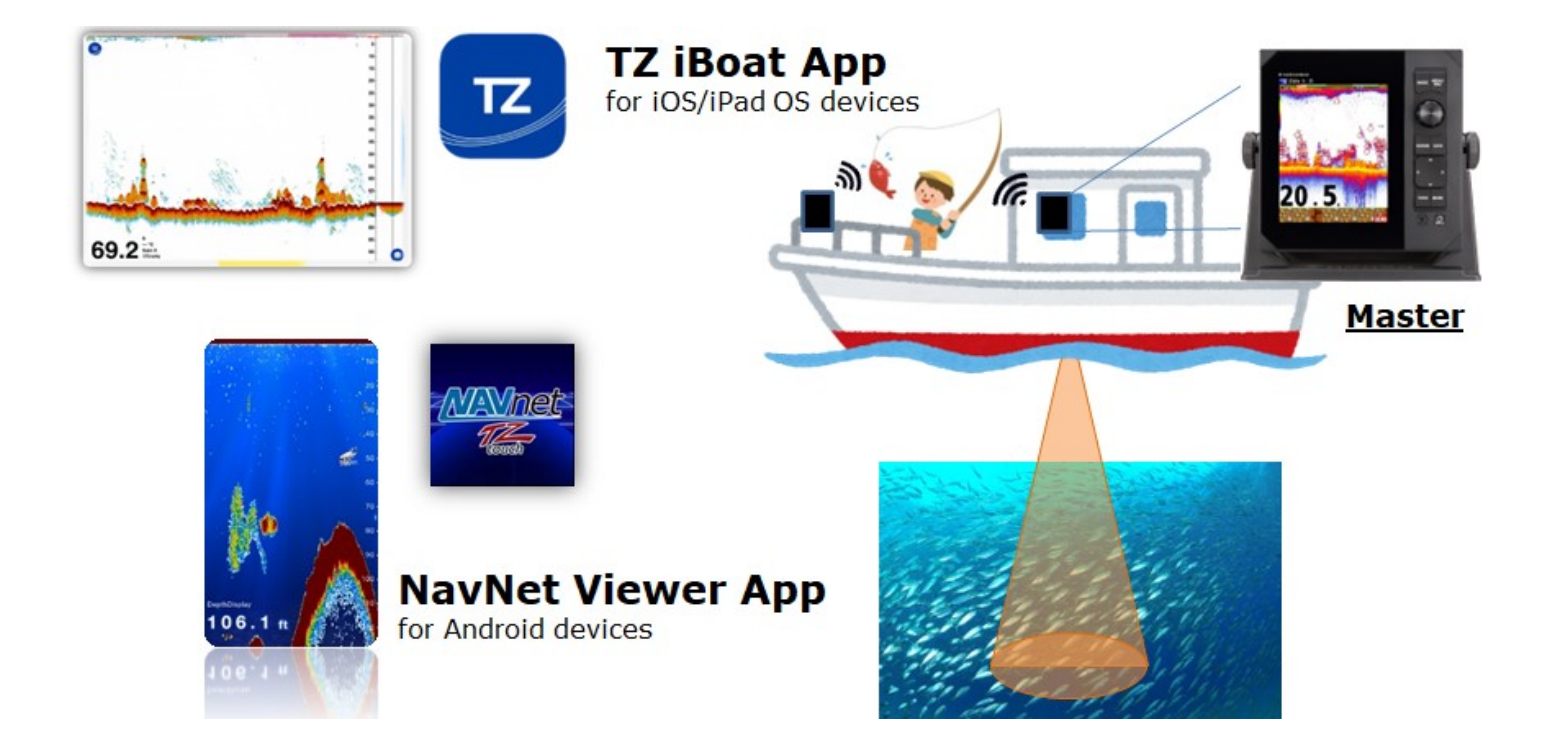

## **Overview of Apps**

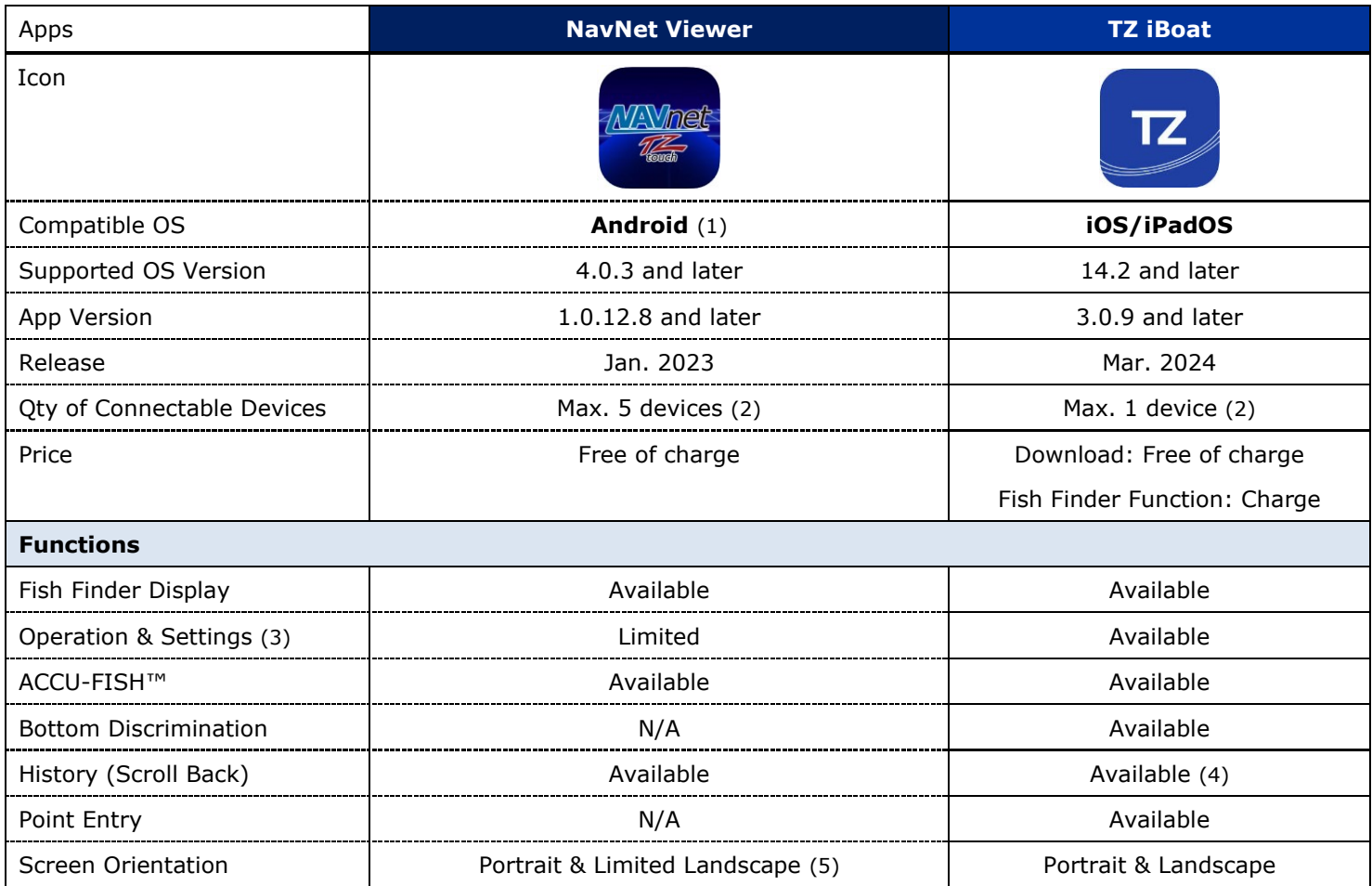

#### **Notes:**

- (1) NavNet Viewer app for iOS/iPad OS devices does not support the network with the FCV-600/800.
- (2) See **[Section 5.1](#page-10-0)** for details on the number of connectable devices and their combination.
- (3) See **[Section 3.2](#page-4-0)** for TZ iBoat app and **[Section 4.2](#page-8-0)** for NavNet Viewer app for available operation and settings.
- (4) Points entered on TZ iBoat app will not be transferred to the FCV-600/800. Points entered on the FCV-600/800 will not be transferred to TZ iBoat app.
- (5) Echoes will be digitally enlarged on Landscape orientation with NavNet Viewer app.

# <span id="page-3-0"></span>**2. Getting Started**

Option 1 – Set up the FCV-600 or FCV-800 as an access point for smart devices to be used.

Option 2 – Connect both FCV-600/800 and smart devices to a common access point.

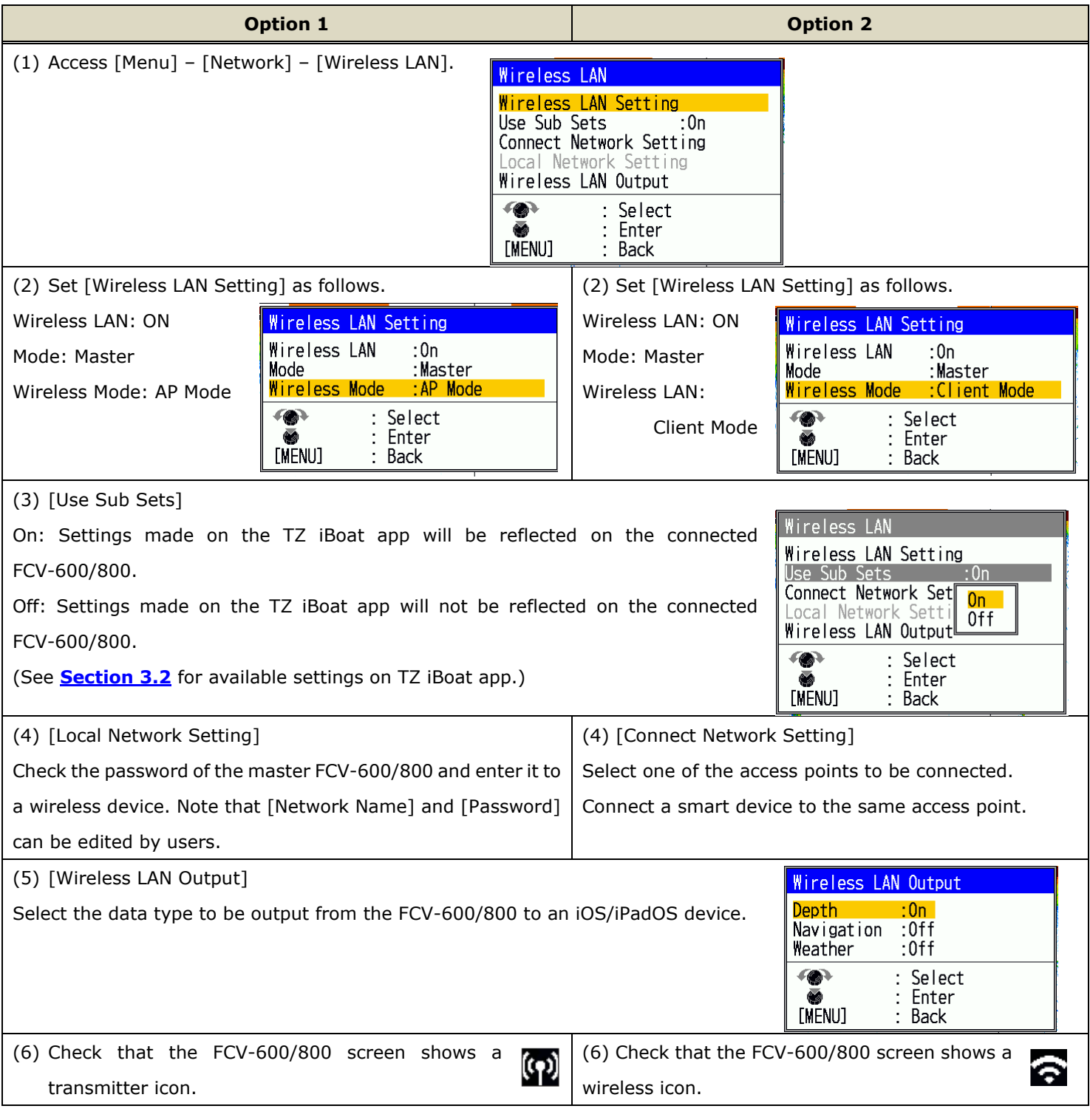

# <span id="page-4-0"></span>**3. TZ iBoat App**

### **3.1. Fish Finder Module**

The TZ iBoat app for iOS/iPad OS devices has been utilized for an advanced navigation tool and is additionally updated for FCV-600/800 connectivity.

The Fish Finder module can be purchased from within the app: Access menu (TZ icon) – [Store] – [Modules] and select [Module FCV600/800].

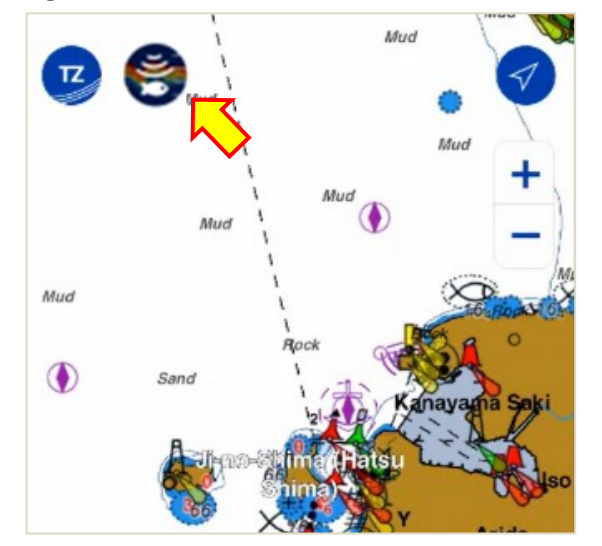

# **3.2. Available Functions**

### **Highlight**

- Clear images from the FCV-600/800 are visible on iPhone/iPad.
- ACCU-FISH<sup>™</sup> and Bottom Discrimination functions are supported. (Compatible transducers are required on the FCV-600/800.)
- Operation and settings are available on the TZ iBoat app.
- Points can be entered on the Fish Finder screen of TZ iBoat app. (These points appear on the chart screen of TZ  $\mathbf{1}$ iBoat app.)
- Both portrait and landscape screen orientations are supported. (Landscape mode shows a longer screen history at a glance.)
- The Fish Finder screen can be scrolled back to review the past echoes.

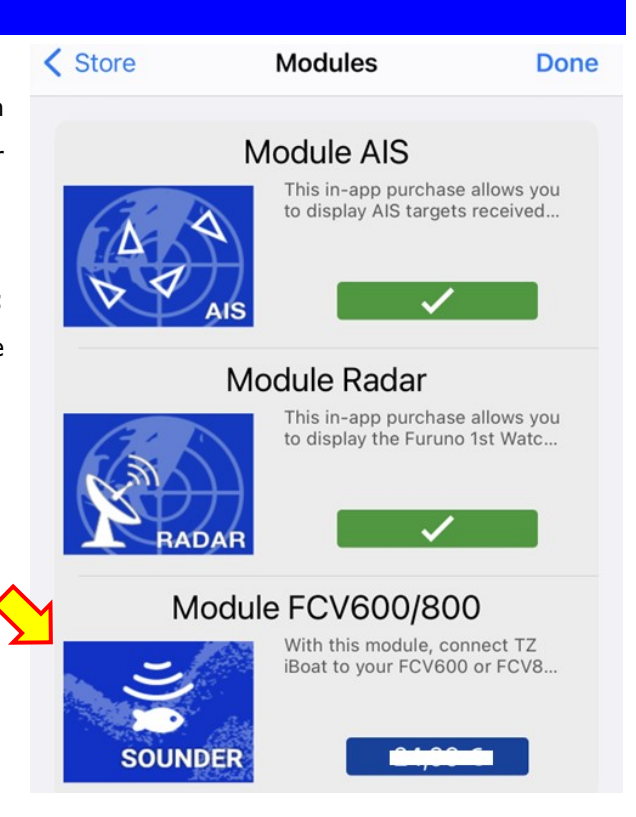

After purchase, the [Module FCV600/800] will show  $[\boldsymbol{\checkmark}]$ , as well as the Fish icon available on the plotter screen.

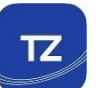

The following table shows available menu items on the TZ iBoat app. Some categories are synchronized with the FCV-600/800 and the others are independent.

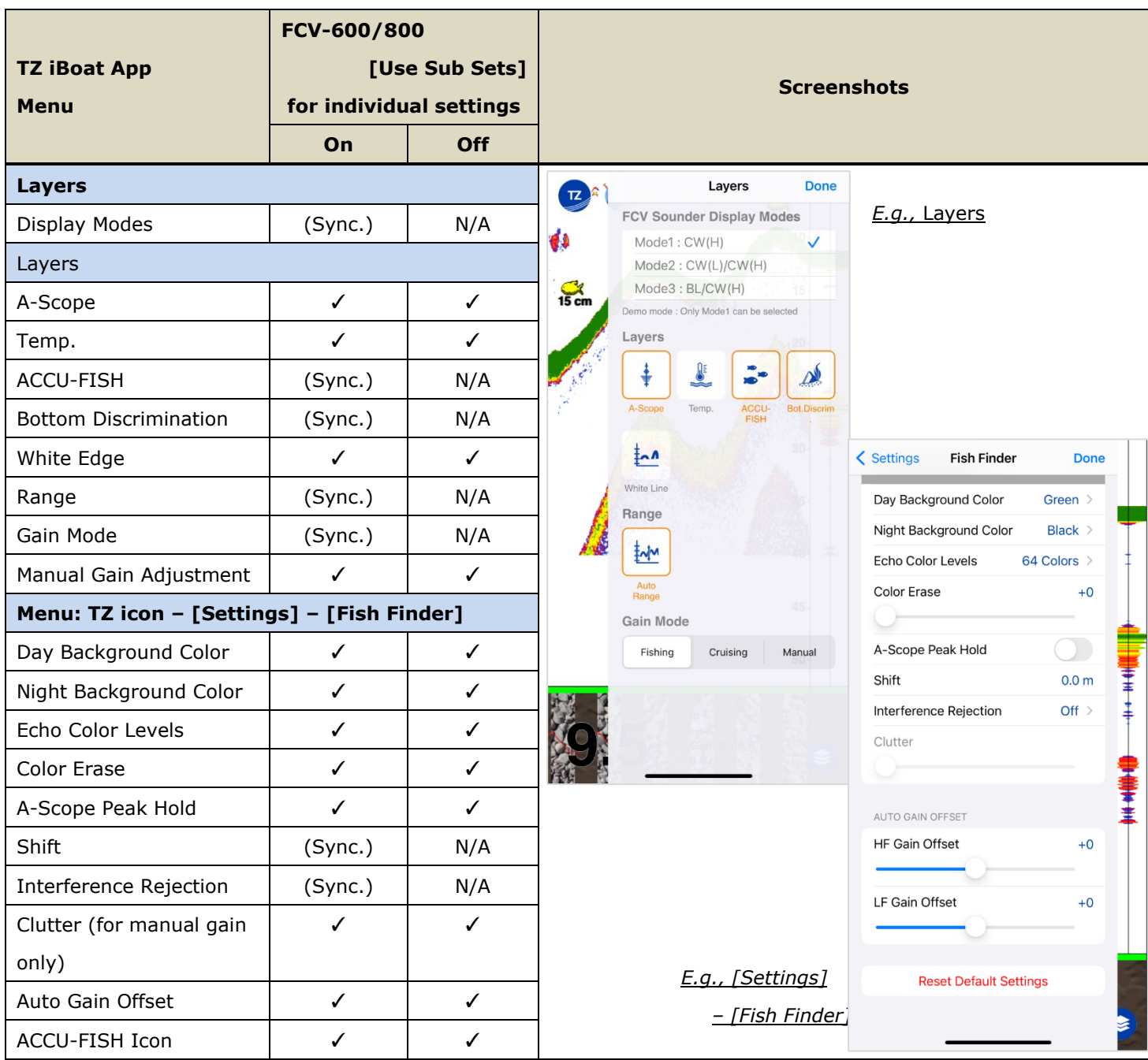

✓ : Individual settings available

(Sync.) : Settings synchronized with FCV-600/800 (no individual settings)

N/A : No settings available on TZ iBoat app

# <span id="page-6-0"></span>**3.3. Screen Gallery**

#### **General**

(iPhone) Left: Single Frequency Color: White Color Expand: ON

Middle: Single Frequency Color: Green Color Expand: ON

Right: Dual Frequency Color: Green Color Expand: ON

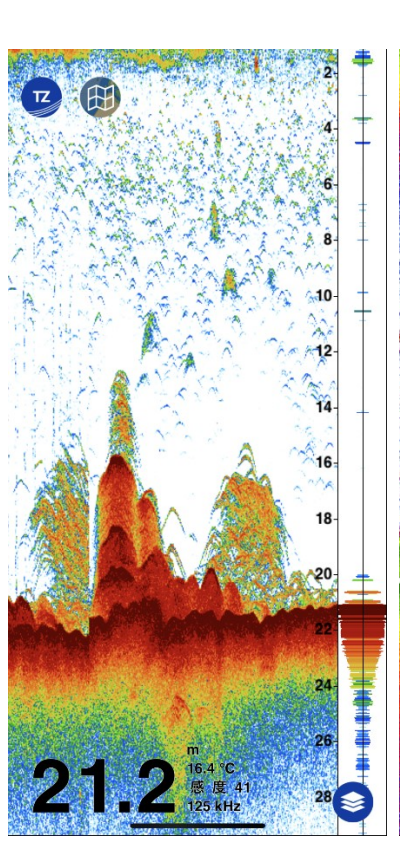

(iPhone)

#### **ACCU-FISH™ and Bottom Discrimination**

Left: Single Frequency Color: White Color Expand: ON

Right: Dual Frequency Color: White Color Expand: ON

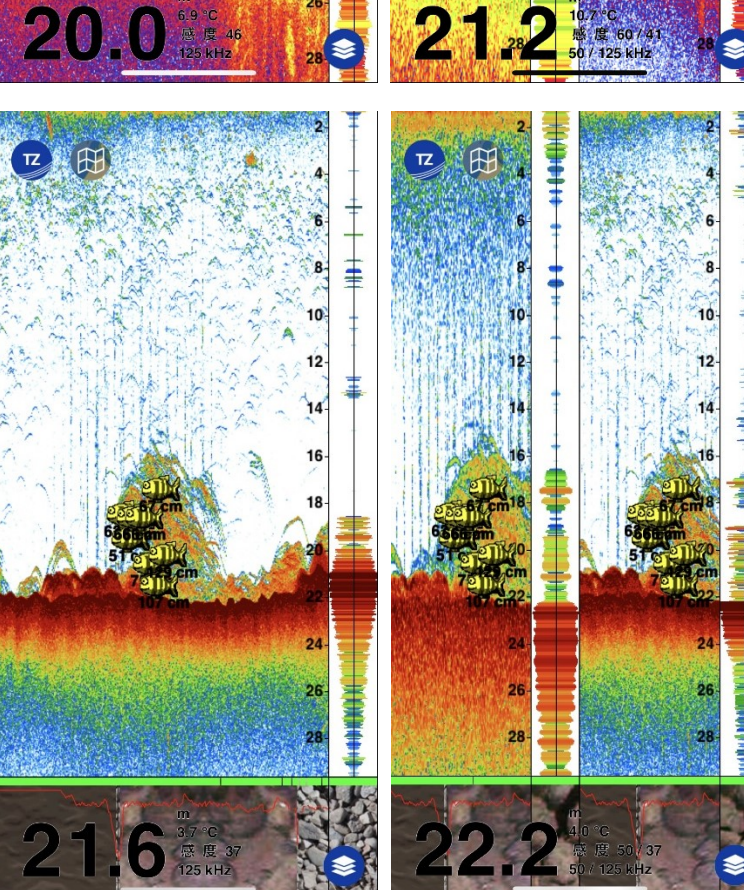

 $\frac{1}{4}$ 

16

I٤

22-

24

#### 7

|<br>|+<br>|+<br>|+

(‡<br>†

 $\mathbf{\hat{i}}$  $\mathbf{o}$ 

 $12$ 

 $14$ 

#### Left:

ACCU-FISH™ icon tapped: Fish depth and size shown on a data box.

#### Right:

Screen tapped: Cursor information including Bottom Discrimination data shown on a data box.

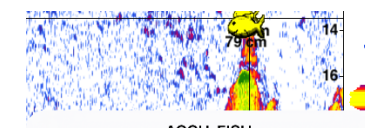

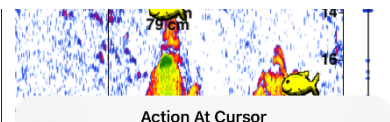

0'00s  $0%$  $0\%$ 87% 13 % Good

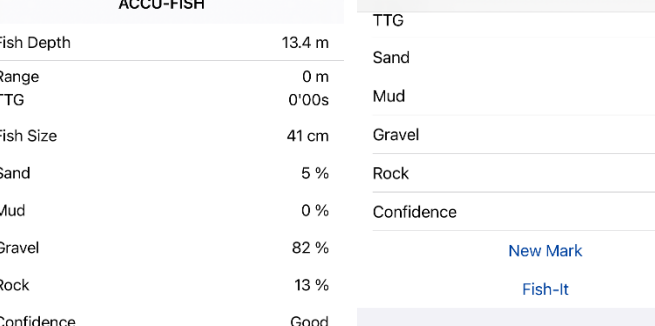

## **Landscape**

(iPhone)

Left: Single Right: Dual

#### **Point Entry**

Left: Screen tapped Right: Point entered

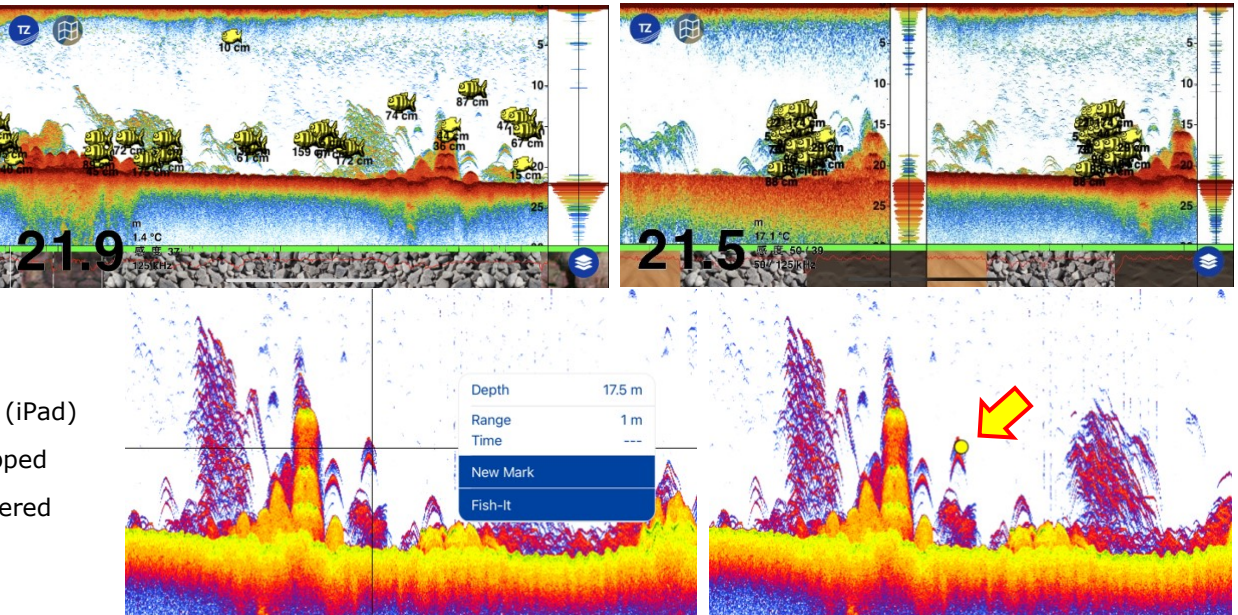

#### **Tips: Landscape vs. Portrait**

The landscape orientation offers a long history of echoes on one screen, approx. twice the portrait screen history.

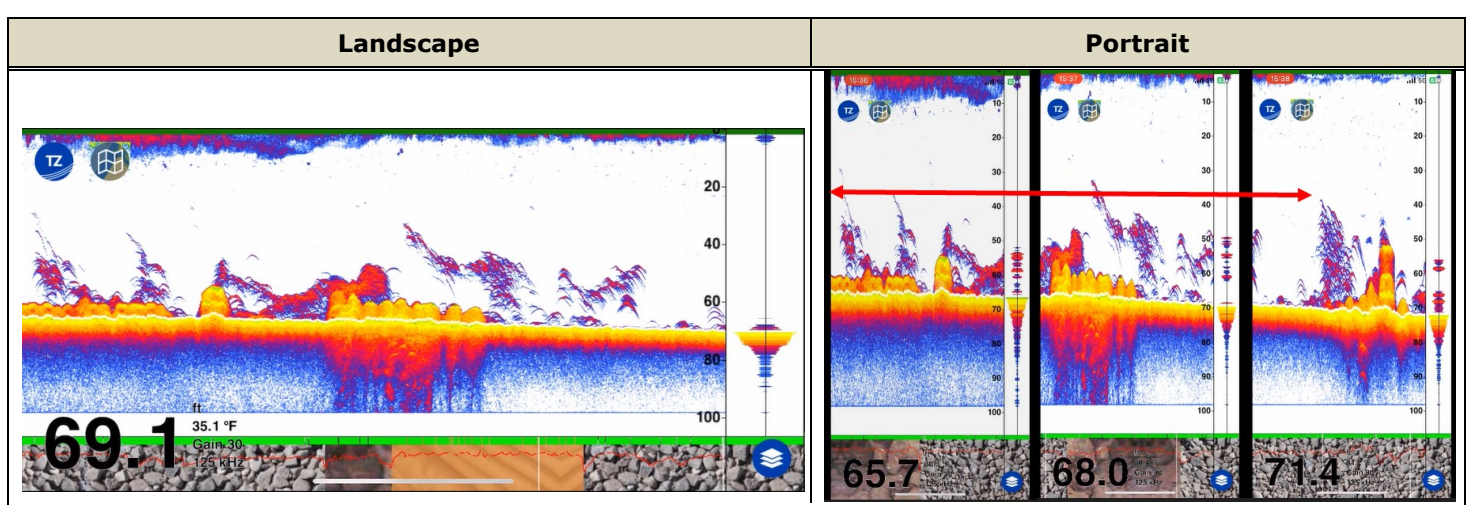

Example from iPhone: The left screen shows a long history of echoes in Single Frequency mode on one screen. On the other hand, the photos at right consist of three (3) screenshots on portrait orientation captured at the same location. You can see that the content of approx. two (2) screens from Portrait is covered by one screen from Landscape orientation.

# <span id="page-8-0"></span>**4. NavNet Viewer App**

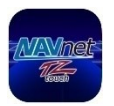

Data

Fish

# **4.1. Fish Finder Module**

NavNet Viewer app has been utilized since NavNet TZtouch series MFDs were launched. With app version 1.0.12.8 and later, it supports FCV-600/800 connectivity.

*Top screen – Fish tab to tap*

#### **4.2. Available Functions**

#### **Highlight**

- Echoes from the FCV-600/800 are visible on Android devices. 4
- ACCU-FISH™ icons are available on the screen when ACCU-FISH™ is turned on with the FCV-600/800. 辈
- Gain and Clutter can be adjusted when the FCV-600/800 is set to manual gain mode. 4
- The Fish Finder screen can be scrolled back to review the past echoes.

#### **Fish Finder Menu**

The following table shows available functions on NavNet Viewer app with the FCV-600/800.

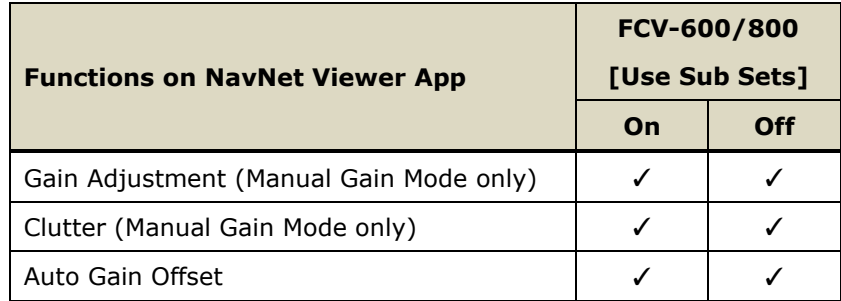

✓ : Individual settings available

#### **Notes:**

- (1) Range, Gain Modes, and ACCU-FISH™ settings are synchronized with the FCV-600/800, i.e., not adjustable on NavNet Viewer app.
- (2) Bottom Discrimination is **NOT** supported.
- (3) NavNet Viewer app supports single frequency screen mode only, i.e., NO dual screen mode.
	- When the FCV-600/800 is in dual frequency mode, HF **or** MF echoes are shown on NavNet Viewer app.
	- When the FCV-600/800 is in zoom mode, the right-side screen for full range echoes is shown on NavNet Viewer app.

# <span id="page-9-0"></span>**4.3. Screen Gallery**

#### **General**

Left: Fish Finder echoes only Right: ACCU-FISH™ icons overlay

#### **Note:**

In landscape orientation, echoes will be enlarged in width.

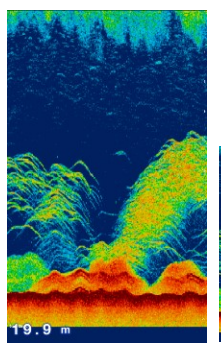

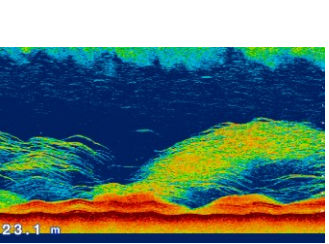

#### **Adjustment**

Left: Gain Middle: Clutter Right: Auto Gain Offset

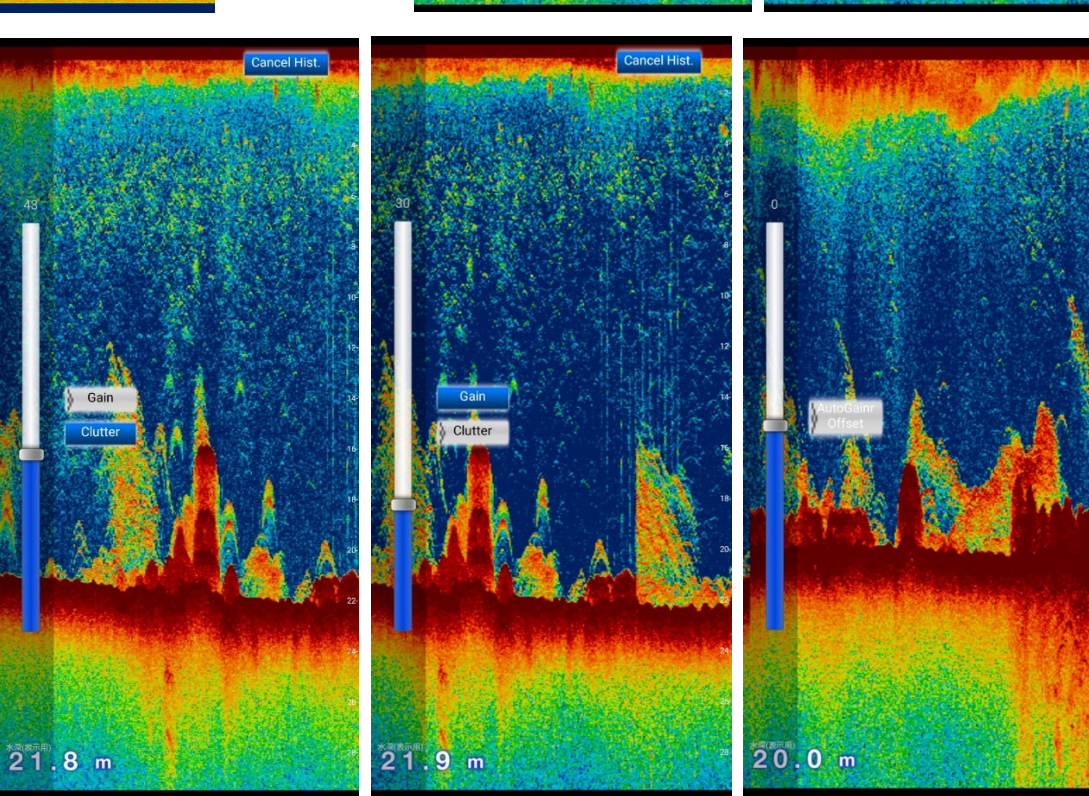

 $19.7 m$ 

# <span id="page-10-0"></span>**5.1. Number of Devices**

- (1) **A maximum of one (1) SUB display can be connected.** With the SUB FCV-600 or FCV-800 connected to the Master unit, an iOS/iPadOS device **CANNOT** be added for the TZ iBoat app: Disconnect the SUB FCV-600 or FCV-800 from the Wireless LAN network to use the TZ iBoat app.
- (2) **Both SUB FCV-600 or FCV-800 and Android devices** can be connected simultaneously for the NavNet Viewer app.

In the same procedure, **both 1** $\times$ **iOS/iPadOS for TZ iBoat app and Android devices** can be connected simultaneously.

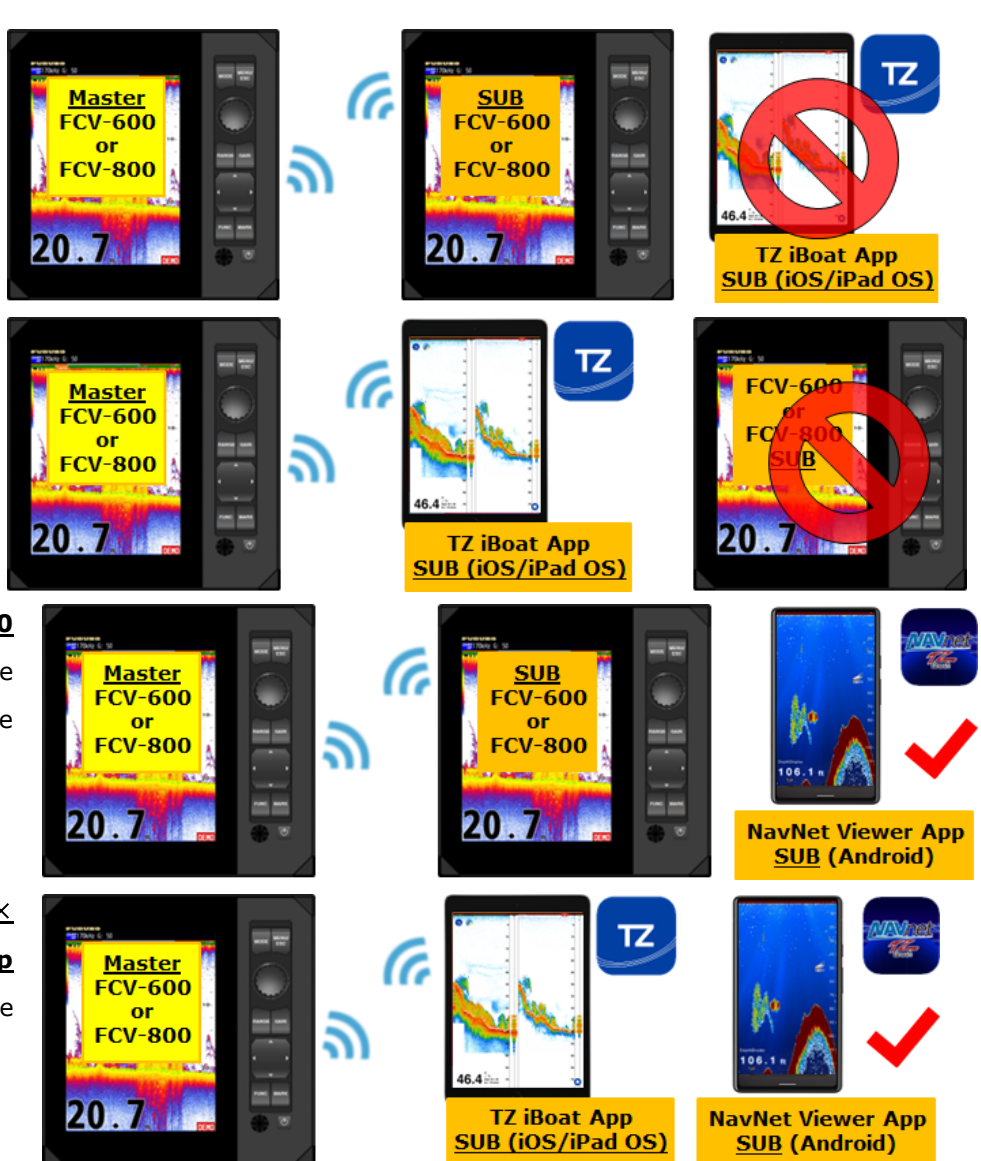

### **5.2. Recommended Software Version of FCV-600 and FCV-800**

When utilizing the TZ iBoat app and NavNet Viewer app, be sure to use FCV-600 and FCV-800 software v2.05 and later.

#### --- END ---

*- All brand and product names are registered trademarks, trademarks or service marks of their respective holders.*